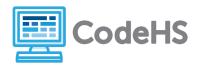

# **Hour of Code: Teacher Guide**

#### **Before the Hour of Code:**

- Make sure student computers have an up-to-date browser (Chrome, Safari, or Firefox).
- Read through teacher notes in this document. Download notes to have exercise solutions ready.

### **During the Hour of Code:**

- 1. Direct students to **codehs.com/hoc\_web\_design**
- 2. Allow students to work through Hour of Code at their own pace, providing encouragement and support when needed. See tips below for handling student questions.
- 3. Tweet pictures or stories at @CodeHS #ReadWriteCode #HourOfCode!
- 4. If time allows at the end of the period, facilitate a discussion around the Hour of Code using the following guiding questions:
  - Before today, what did you think about programming or coding?
  - Did any of these ideas change during the Hour of Code?
  - What was your favorite part of the Hour of Code?
  - Did any parts of the Hour of Code challenge you? How?

## **Hour of Code Tips:**

If students get stuck or have questions, it is okay if you don't have the answer! Ask questions to activate their problem-solving skills such as:

- What can we try differently?
- What do you want the program to do? What are you telling the program to do?
- How can we break this problem into smaller steps?

Thank you for your dedication to Computer Science Education!

Interested in going beyond the Hour of Code?

Reach out to us at hello@codehs.com.

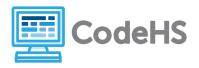

# **Web Design Teacher Notes**

In this Hour of Code, students will learn the basics of building websites with HTML. Students will learn about how a website is structured and organized, how to add different elements to a webpage, and how to add color to their page. Students will make a simple personal website in this Hour of Code.

## **Objective**

Students will be able to ...

- Explain what HTML is
- Identify the tags used in a website
- Understand how a website is structured

### Link to Activity: codehs.com/hoc\_web\_design

#### Standards:

#### **Discussion Questions**

- Why are websites important? What do we use them for?
- Why is design important when it comes to websites?
- What do we need to be careful of when we think about building websites?
- How do you think websites will change over time?
- What is a website you would like to build?

#### **Exercise Solutions**

| Say Hello!  |                                                                                                    |  |
|-------------|----------------------------------------------------------------------------------------------------|--|
| Description | Create an HTML web page to introduce yourself to the world! Be sure to use the ` <h1>` tag on your page.</h1>             |  |
| Motivation  | Students get first introduction to HTML tags.                                                                             |  |
| Solution    | <h1>Hello, my name is Karel!</h1>                                                                                         |  |
| Note        | Students answers will vary based on the name they input. The autograder will check for the presence of the <h1> tags</h1> |  |

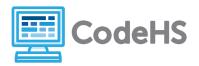

# **Web Design Teacher Notes**

| Your First HTML Page |                                                                                                    |  |
|----------------------|----------------------------------------------------------------------------------------------------|--|
| Description          | Create a webpage with the title "My First Web Page" The content of the page should describe your favorite activity. |  |
| Motivation           | This exercise will show students how to style with multiple tags.                                                   |  |
| Solution             | <h1>Karel</h1>                                                                                                    |  |
|                      | <h1>I love to skateboard!</h1>                                                                                      |  |
| Note                 | Students should focus on adding a closed tag for every open tag and becoming familiar with the layout of HTML       |  |

| Collage on a Theme |                                                                                                    |  |
|--------------------|----------------------------------------------------------------------------------------------------|--|
| Description        | Add four images to this web page using the ` <img/> ` tag. They should all be related to each other on some theme. The height should be 150px. Make sure to put this in the ` <body>` section of the web page.</body> |  |
| Motivation         | Students can now add images to their websites and find images about topics they are interested in.                                                                                                    |  |
| Solution           | <pre><img height="150px" src="https://codehs.com/static/img/modules/karel.png" width="150px"/></pre>                                                                                                    |  |
|                    | <pre><img height="150px" src="https://s3-us-west-2.amazonaws.com/codehsuploads/8c7f229838478a7af2462a8 2f4a27cb8" width="150px"/></pre>                                                                               |  |
|                    | <pre><img height="150px" src="https://codehs.com/static/img/modules/karel_puzzles.png" width="150px"/></pre>                                                                                                    |  |
|                    | <pre><img height="150px" src="https://codehs.com/static/img/modules/karel_practice.png" width="150px"/></pre>                                                                                                    |  |
| Note               | Students images will vary. The autograder will check for the presence of the 4 <img/> tags.                                                                                                    |  |

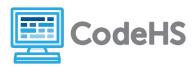

# **Web Design Teacher Notes**

Unless the images are perfectly square, the width might not be the same for each image. The autograder will check for a height.

| Personal Website |                                                                                                    |  |
|------------------|----------------------------------------------------------------------------------------------------|--|
| Description      | Use what you have learned to create your own virtual reality scene                                                                                                    |  |
| Motivation       | Students are able to creatively explore what they have learned throughout the hour of code.                                                                                                    |  |
| Solution         | <pre><h1>Karel The Dog</h1> <h3>Just a dog in the world world of coding, learning a thing or two along the way!</h3>  My name is Karel and I love to code! A few of my favorite hobbies include following instructions, learning new languages, walking around different worlds, and playing with tennis balls! <img src="http://hoc.codehs.com/img/demos-new/flappykarel.png"/></pre> |  |
| Note             | Individual sites will vary more as students will have unique tags, content, and images.  Remind students they are free to use the "DOCS" tab to double check their syntax.                                                                                                    |  |